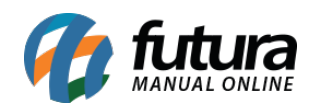

**Sistema:** Futura Ordem de Serviço

**Caminho:** C*onfigurações > Parâmetros*

**Referência:** FOS20

**Versão:** 2018.11.05

**Como Funciona:** Esta tela é utilizada para parametrizar e restringir determinadas configurações do sistema.

Para isso, acesse o caminho indicado acima e o sistema abrirá a tela abaixo:

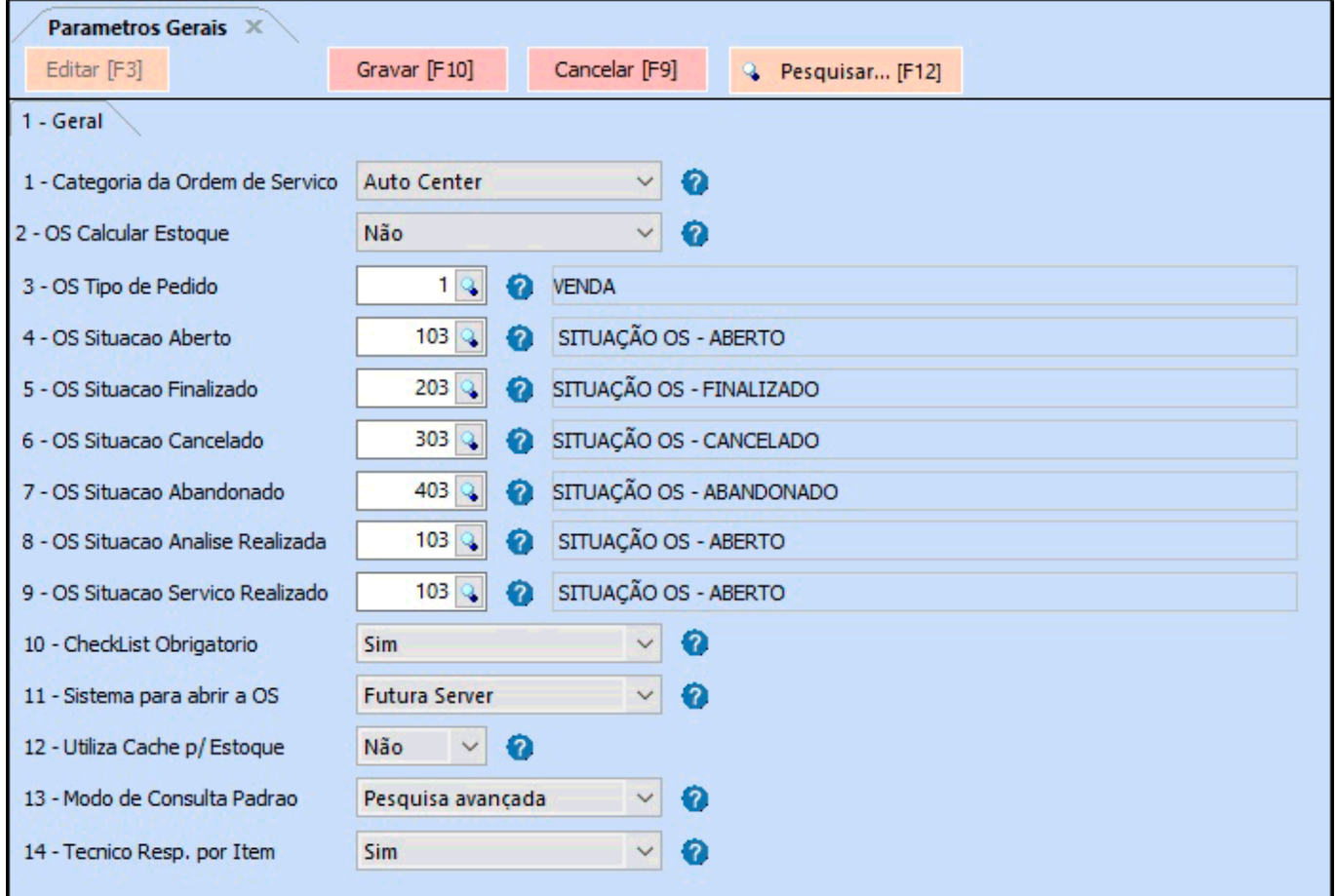

*Categoria da Ordem de Serviço:* Este parâmetro define a forma em que o sistema deverá se comportar para cada serviço, sendo as opções Eletroeletrônicos ou Auto Center, a

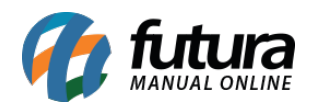

estrutura de cadastro e de lançamentos da OS é modificada de acordo com a opção inserida aqui;

*OS Calcular estoque:* Caso queira que os lançamentos e saídas da Ordem de Serviço movimente o estoque, habilite este campo como *SIM;*

*OS Tipo de pedido*: Neste campo defina o tipo de pedido padrão utilizado para a geração de ordens de serviço, por padrão defina a opção *Venda*;

*OS Situação Aberto:* Esta opção será utilizada para definir o processo de abertura da *Ordem de Serviço*, esta situação deverá ser cadastrada no caminho *Cadastro>Estoque>Situação da OS.*

*OS Situação Finalizado:* Esta opção será utilizada para definir o processo de finalização da *Ordem de Serviço*, esta situação deverá ser cadastrada no caminho *Cadastro>Estoque>Situação da OS.*

*OS Situação Cancelado:* Esta opção será utilizada para definir o processo de cancelamento da *Ordem de Serviço*, esta situação deverá ser cadastrada no caminho *Cadastro>Estoque>Situação da OS.*

*OS Situação Abandonado:* Esta opção será utilizada para definir o processo de abandono da *Ordem de Serviço*, esta situação deverá ser cadastrada no caminho *Cadastro>Estoque>Situação da OS.*

*OS Situação Analise Realizada:* Esta opção será utilizada para definir o processo de análise realizada da *Ordem de Serviço*, esta situação deverá ser cadastrada no caminho *Cadastro>Estoque>Situação da OS.*

*OS Situação Serviço Realizado:* Esta opção será utilizada para definir o processo de serviço realizado da *Ordem de Serviço*, esta situação deverá ser cadastrada no caminho *Cadastro>Estoque>Situação da OS.*

*Checklist Obrigatório:* Caso queira que sempre que um equipamento/veiculo entrar para prestação de serviço o sistema obrigue o usuário a efetuar o checklist, habilite este parâmetro como **SIM**;

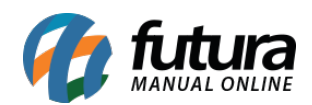

*Sistema para abrir a OS:* Neste campo defina se o sistema que irá abrir a OS para venda será o *ERP Futura Server* ou o *Futura PDV*

*Utiliza Cache p/ estoque:* Habilitando este parâmetro como **SIM**, o sistema ativará o cache de estoque para otimização de consultas;

*Modo de Consulta Padrão:* Neste campo defina qual será o modo padrão de consulta de cadastros de clientes, fornecedores, transportadoras e entre outros;

*Técnico Resp. por Item:* Este campo define se o técnico responsável sera indicado para cada item na OS.